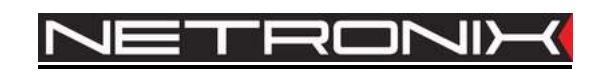

# **Technical Data Sheet** RFID reader **PAC-MUG** PAC-MUB

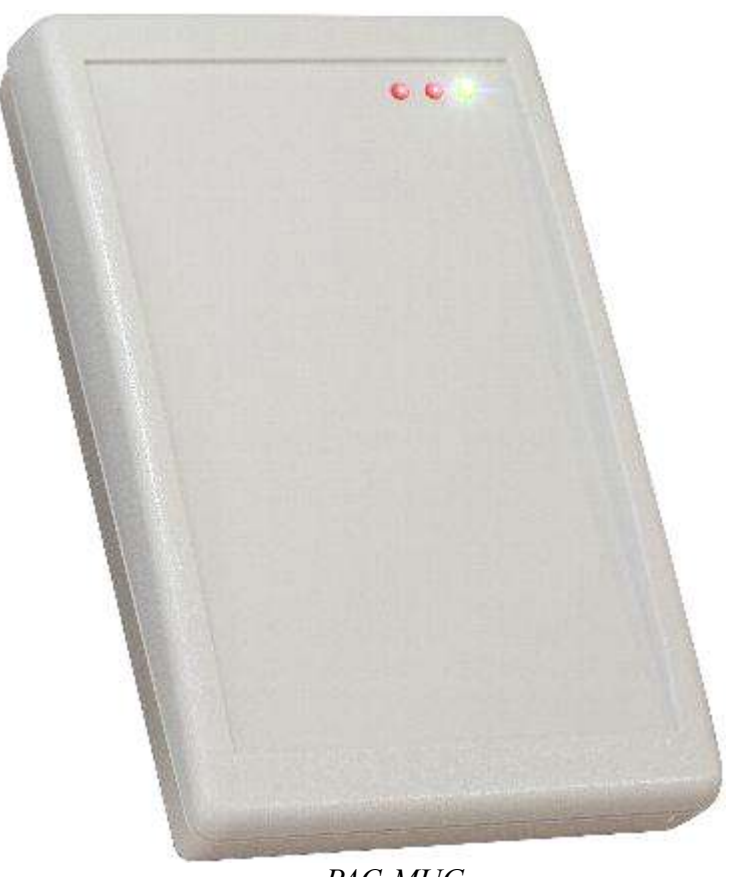

 $PAC-MUG$ 

ATTENTION! THIS CONFIDENTIAL DOCUMENT IS PROPERTY OF NETRONIX SP. Z O.O.

### DISTRIBUTION OF THIS DOCUMENT IN ANY WAY WITHOUT SPECIAL PERMISSION OF ITS OWNER IS STRICTLY FORBIDDEN

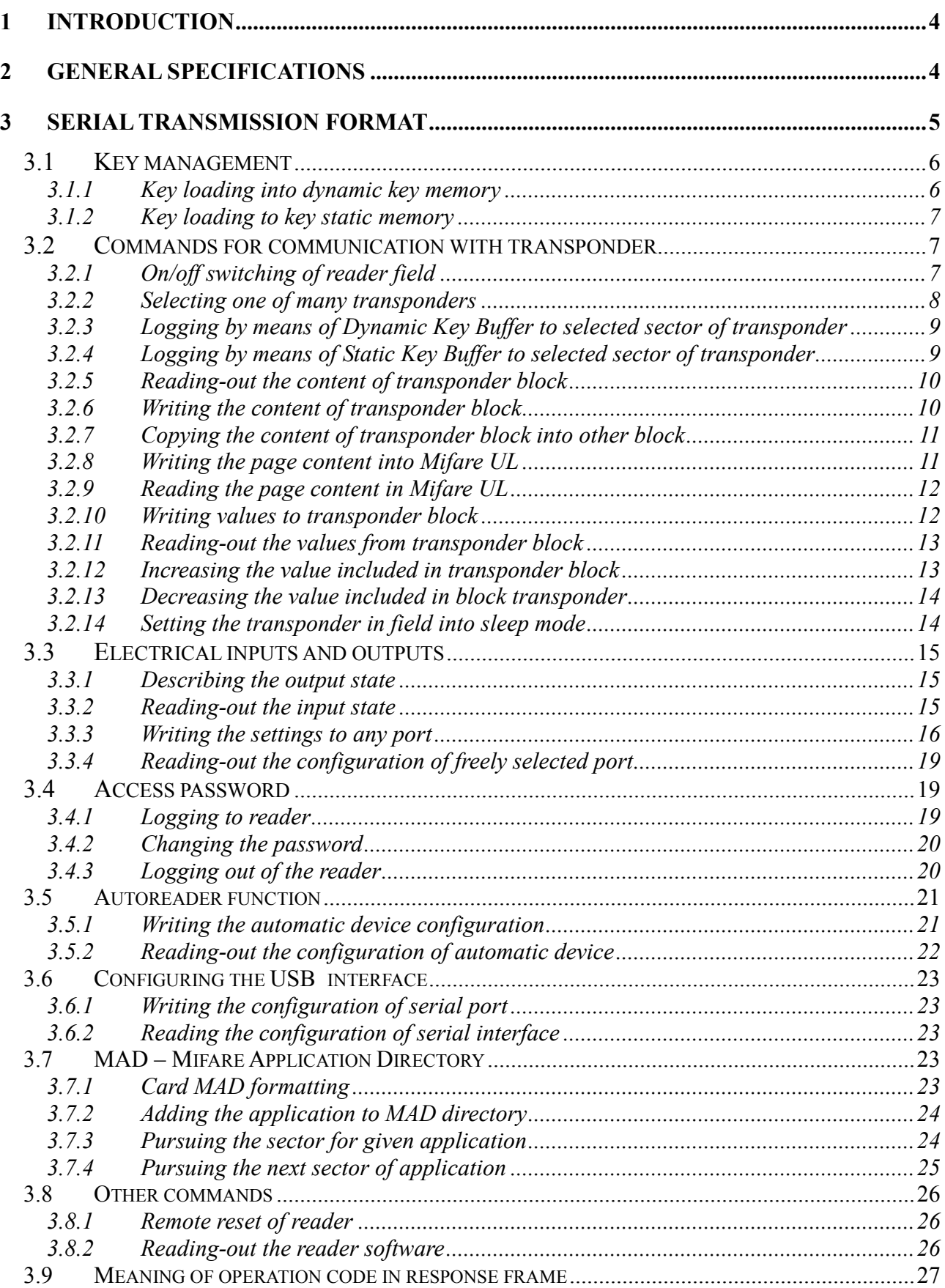

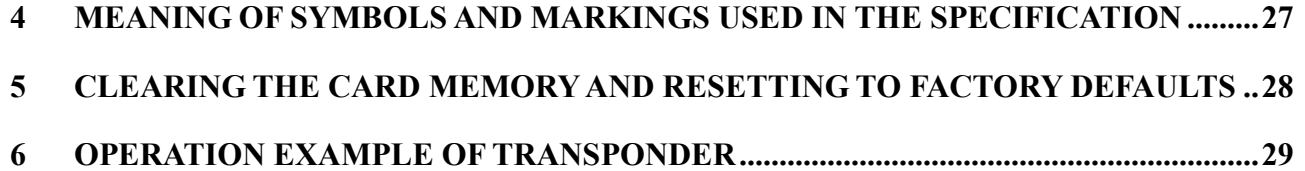

#### **Introduction**  $\mathbf{1}$

PAC-MUx is RFID desktop card reader for Mifare family.

It features following functionality:

- Supported transponders: Mifare S50, Mifare S70, Mifare Ultra Light, Mifare DesFire  $\bullet$
- USB interface  $\bullet$
- Internal buzzer
- Built-in two LED's of common purpose and diode as a supply indicator  $\bullet$
- $\bullet$ Built-in switch for reset to factory settings
- Reading the two-state input  $\bullet$
- Full access possibility to all sectors of Mifare cards on reading and writing level.  $\bullet$
- Integrated MAD mechanism (Mifare Application Directory)
- Data protection with password  $\bullet$
- $\bullet$ Software update via USB interface using *NEFIR* program

#### **General Specifications**  $\overline{2}$

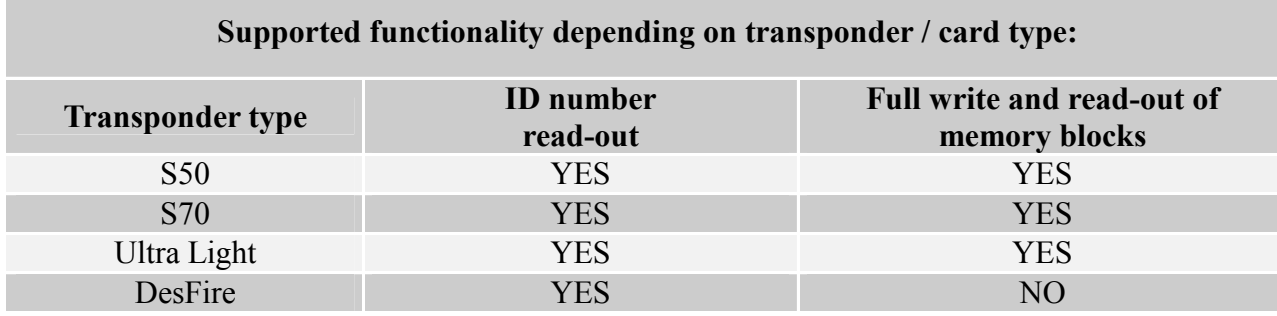

#### **Pac-MUx module parameters**

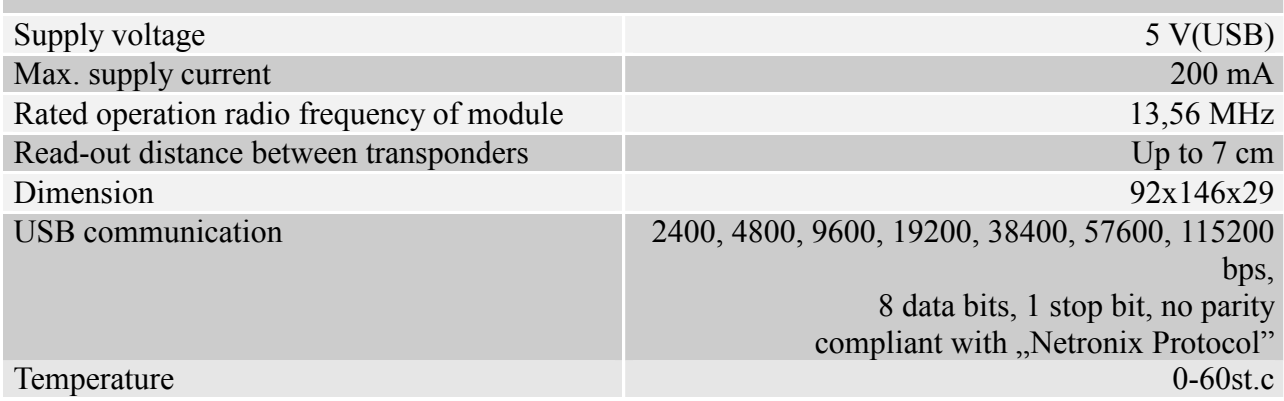

#### **Serial transmission format**  $\overline{3}$

After FTDI drivers installation, PAC-MUx reader is seen by PC port as a virtual serial port.

In this data sheet USB serial protocol has been confined to descriptions of commands, responses and their parameters. Header and CRC control sum exist always and are compliant with full "Netronix Prtocol" document.

Command frame:

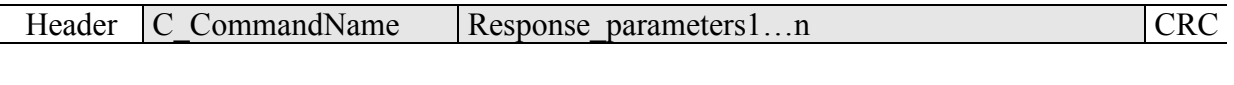

Response frame:

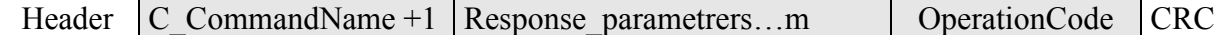

RS protocol operation can be tested by means of development tools including free of charge "FRAMER" software".

### 3.1 Key management

Key management feature includes key loading to internal key memory. For security reasons, these keys cannot be red-out.

To maintain the highest level of data security, employed a particular philosophy of working with these keys.

It allows unit or person who possesses the highest level of confidence to load a key. Such loading operation can be made one time only, or very rarely.

Reader operation in given application is based on using a key not directly, but on recalling key number, to login to sector.

The result is that, in substance, key does not appear in data bus in given application.

Additionally, a user is advised to make sure key should have proper access rights to sectors. This is accomplished by card initialization process, where new confidential keys are loaded to cards with proper access rights, which are assigned to these keys.

Keys A and B are assigned to each sector.

Commands C LoadKeyToSKB and C LoadKeyToDKB load these keys to reader memory without information on key type (A or B).

During logging to sector, user has to input as a parameter value of 0xAA or 0xBB, if he wants, the key which is being recalled would be treated as an A or B.

#### 3.1.1 Key loading into dynamic key memory

Dynamic memory features of automatic content delete in case of supply decay. The memory can be overwritten many times.

Command frame:

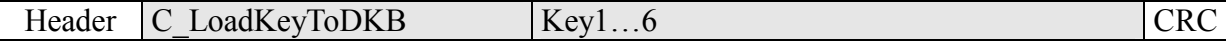

Where:

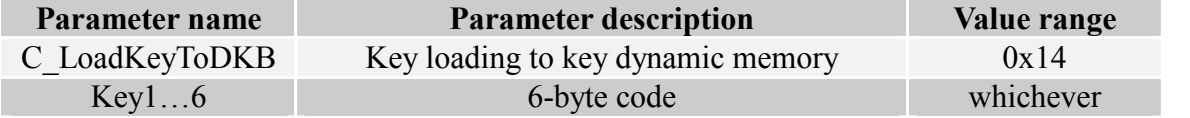

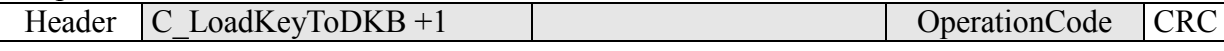

## 3.1.2 Key loading to key static memory

Important feature of static memory is that in case of supply decay, data stored in it will not be lost. The memory can be overwritten many times.

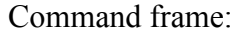

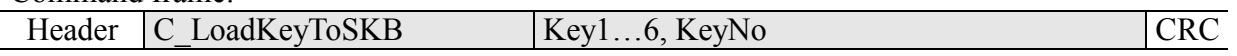

Where:

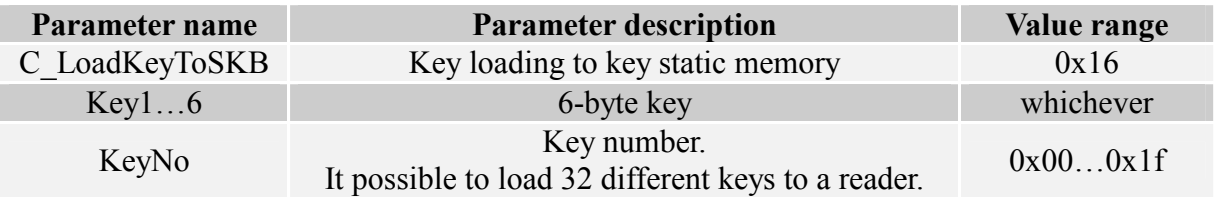

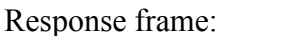

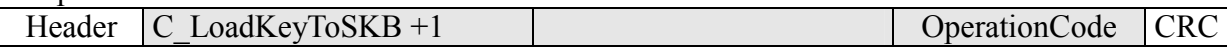

## 3.2 Commands for communication with transponder

### 3.2.1 On/off switching of reader field

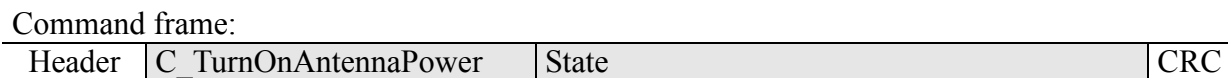

Where:

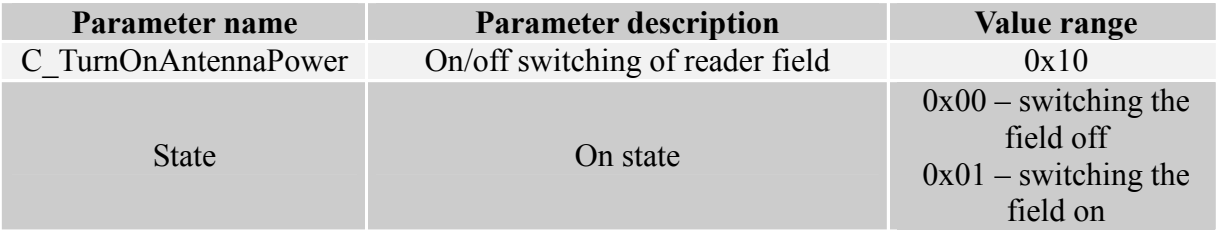

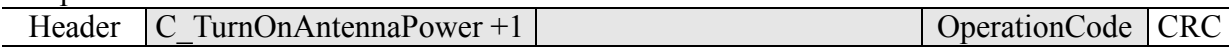

## 3.2.2 Selecting one of many transponders

Command frame:

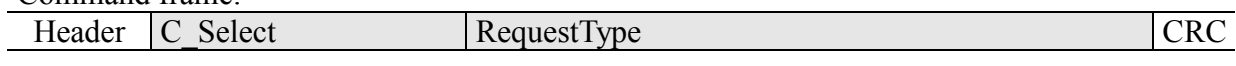

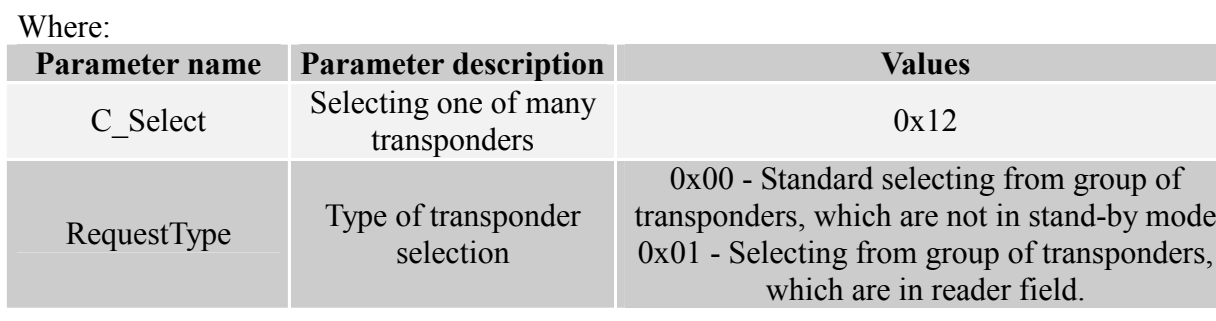

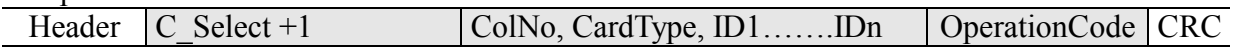

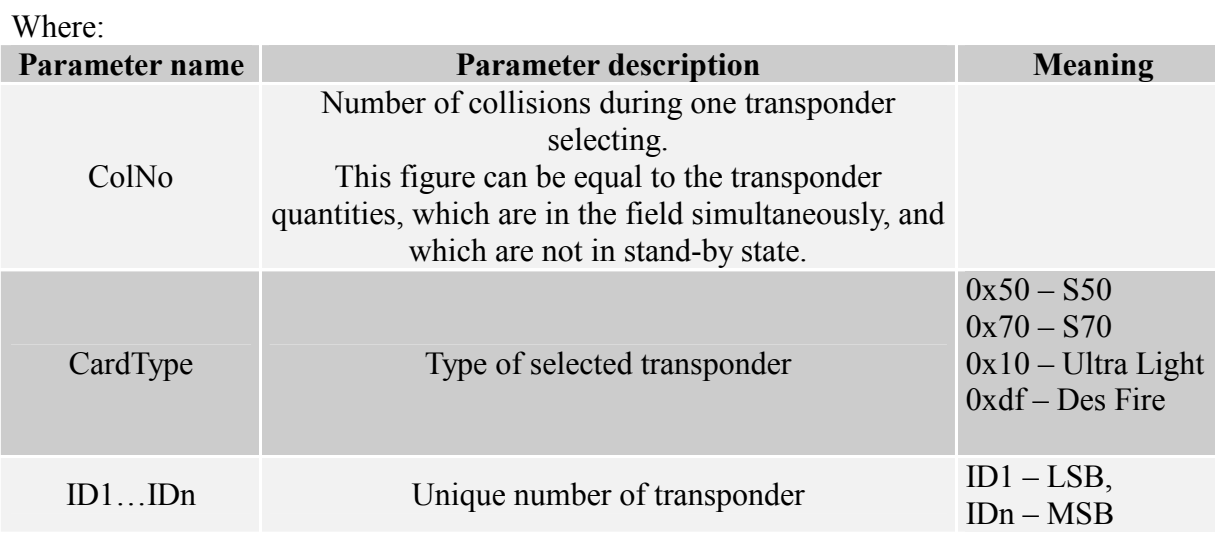

## 3.2.3 Logging by means of Dynamic Key Buffer to selected sector of transponder

To complete logging successfully, it is important after any input of the reader, to reload the Dynamic Key Buffer.

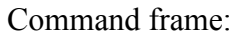

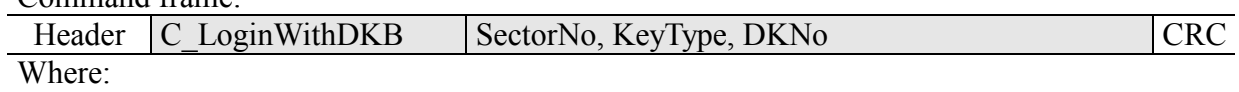

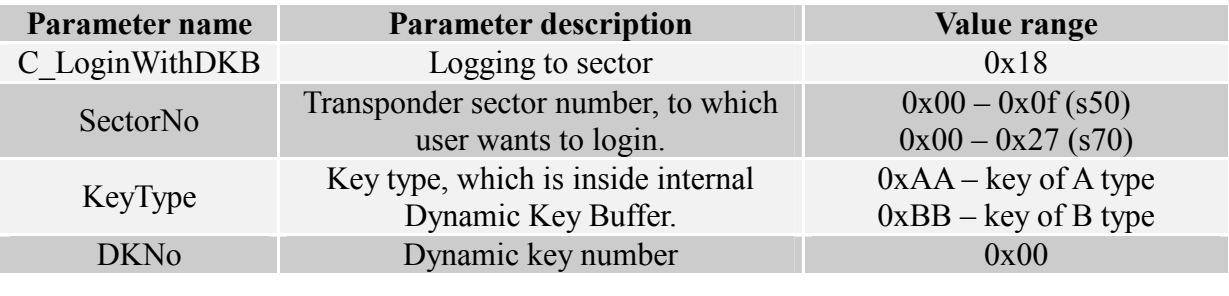

Response frame:

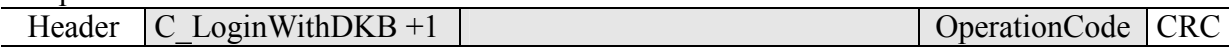

### 3.2.4 Logging by means of Static Key Buffer to selected sector of transponder

To complete logging successfully, it is important to load Static Key Buffer first.

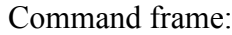

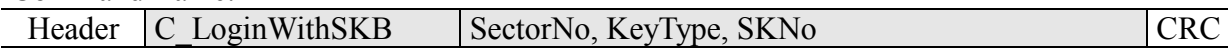

Where:

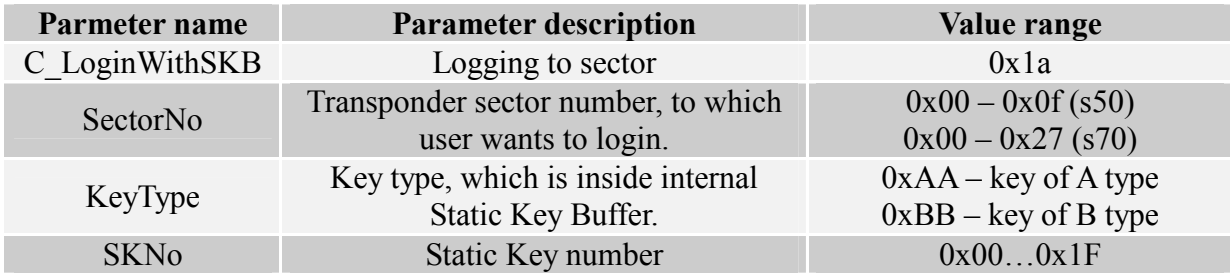

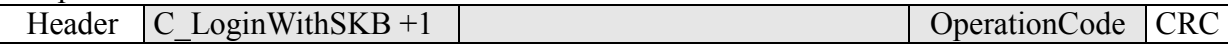

## 3.2.5 Reading-out the content of transponder block

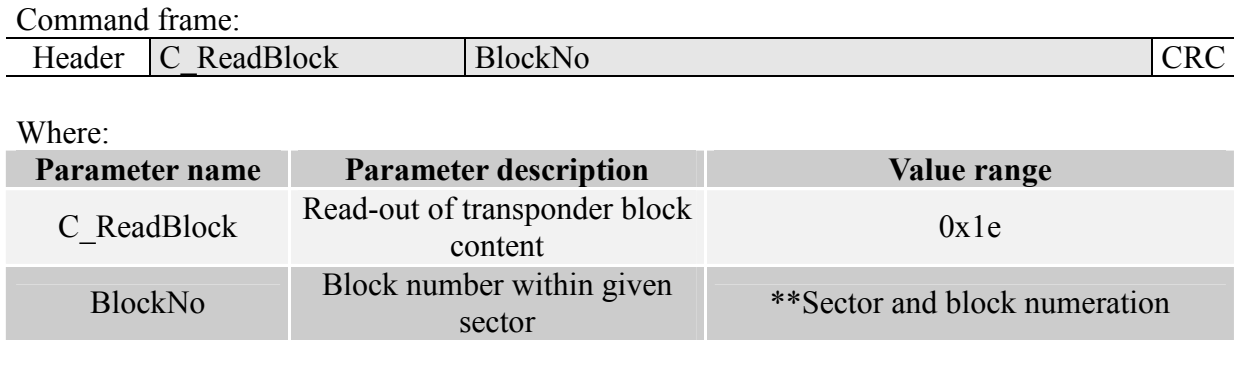

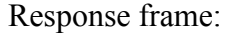

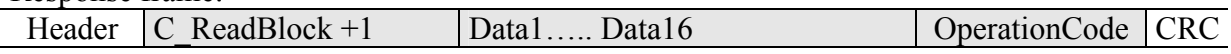

Where:

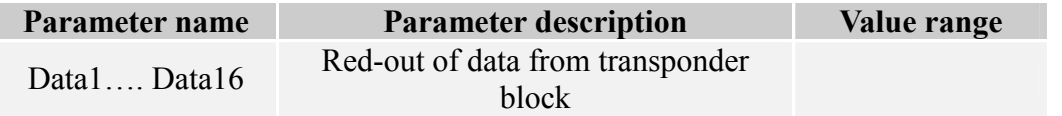

# 3.2.6 Writing the content of transponder block

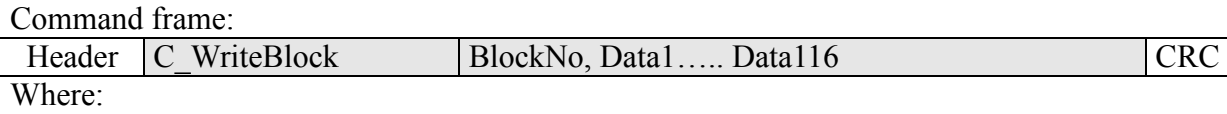

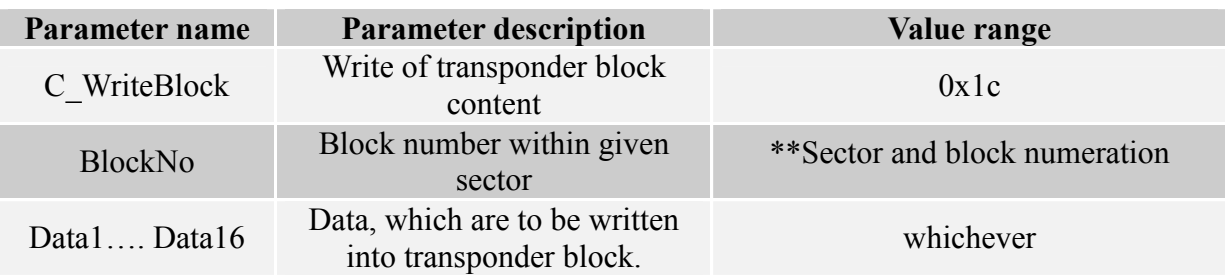

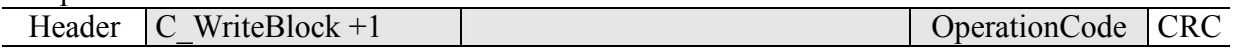

## 3.2.7 Copying the content of transponder block into other block

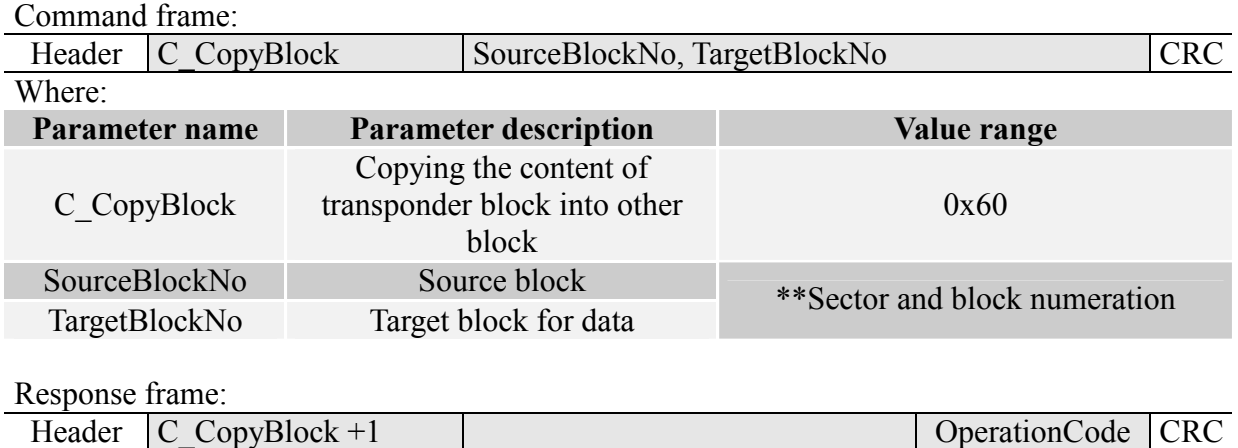

## 3.2.8 Writing the page content into Mifare UL

Command frame:

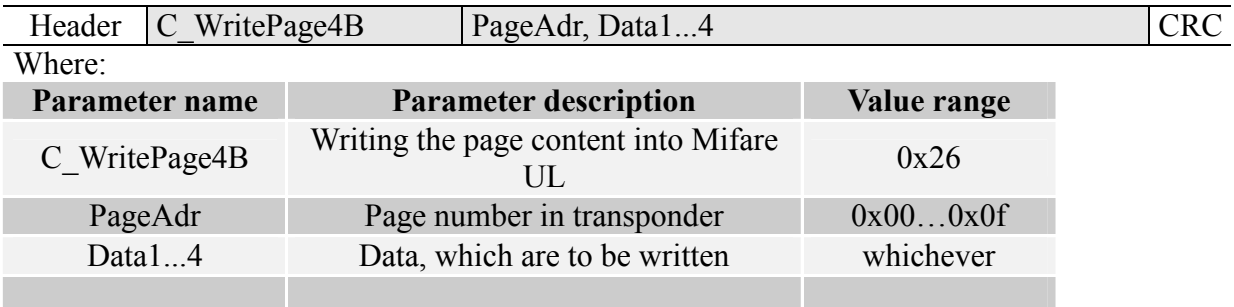

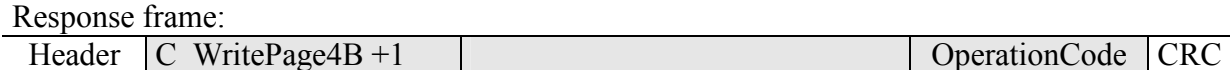

## 3.2.9 Reading the page content in Mifare UL

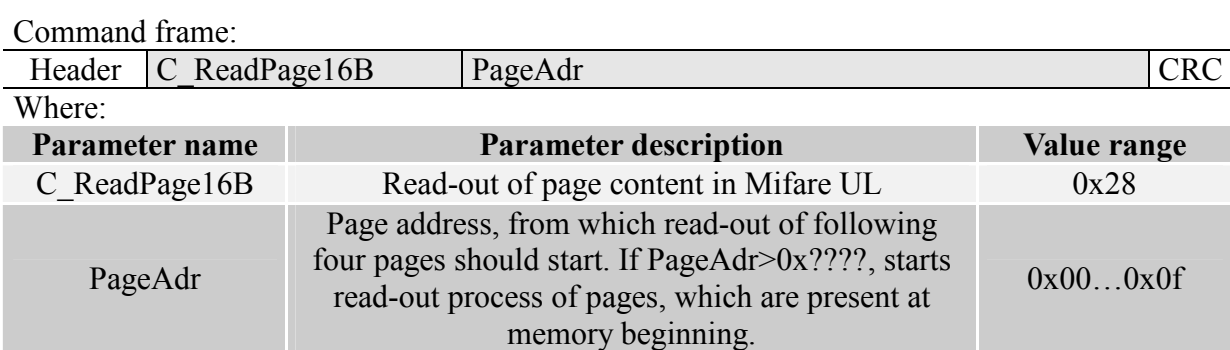

## Response frame:

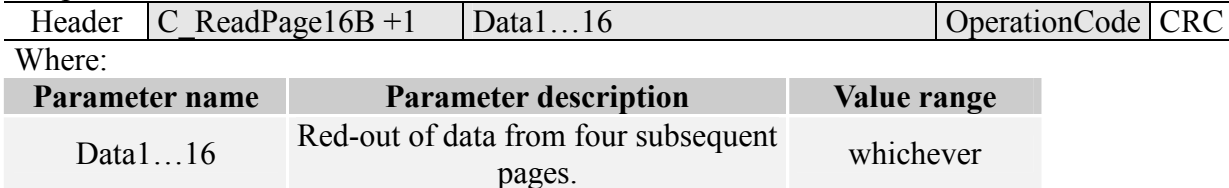

## 3.2.10 Writing values to transponder block

Command frame:

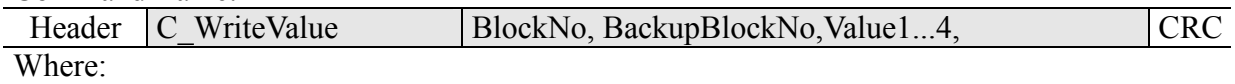

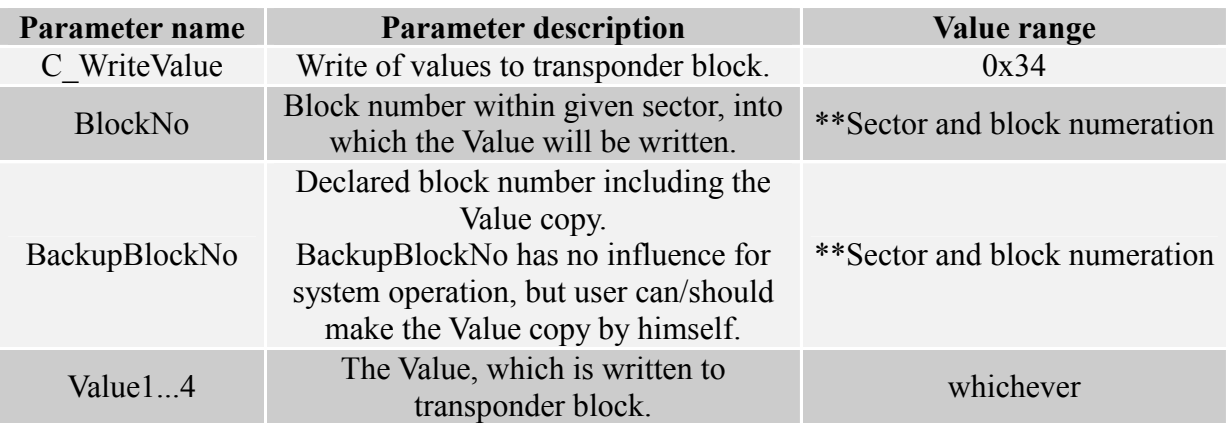

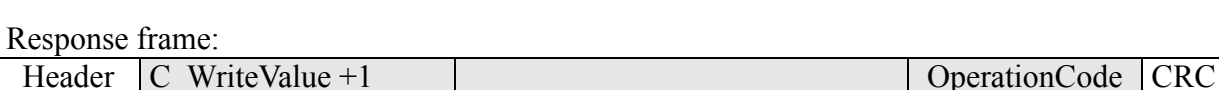

#### 3.2.11 Reading-out the values from transponder block

Command frame

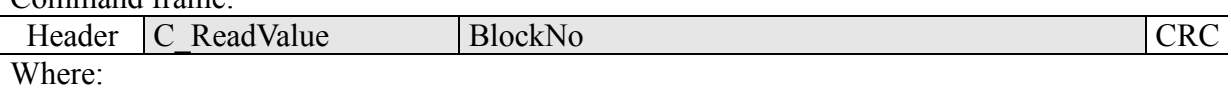

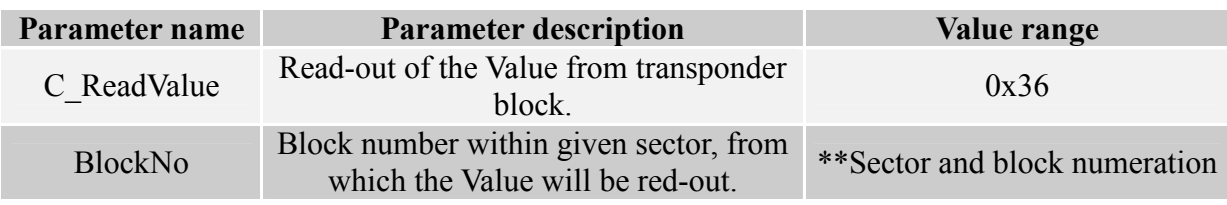

Response frame:

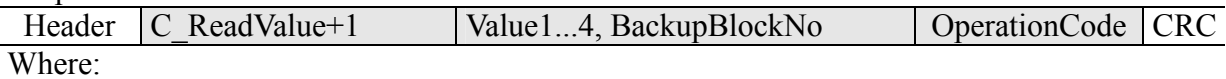

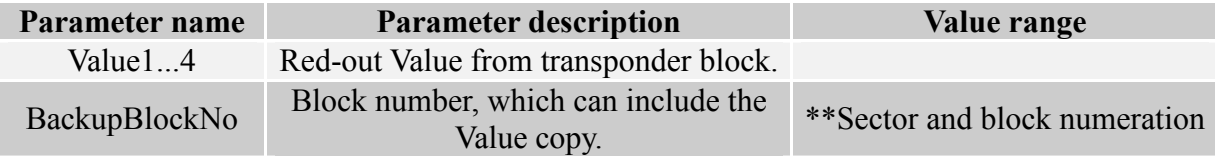

## 3.2.12 Increasing the value included in transponder block

To execute a command successfully, format of data included in declared block should be "Value" format.

Command frame:

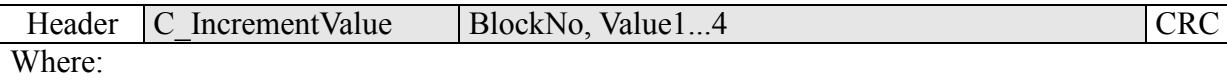

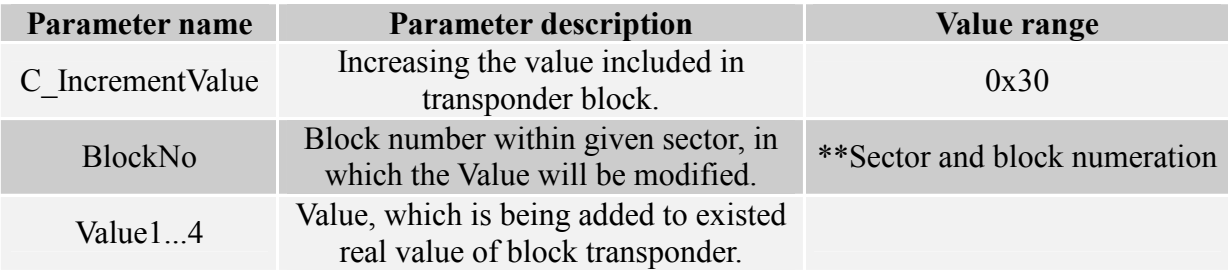

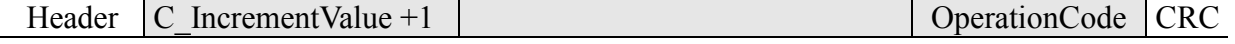

## 3.2.13 Decreasing the value included in block transponder

To execute a command successfully, format of data included in declared block should be "Value" format.

#### Command frame:

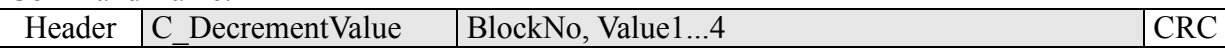

Where<sup>.</sup>

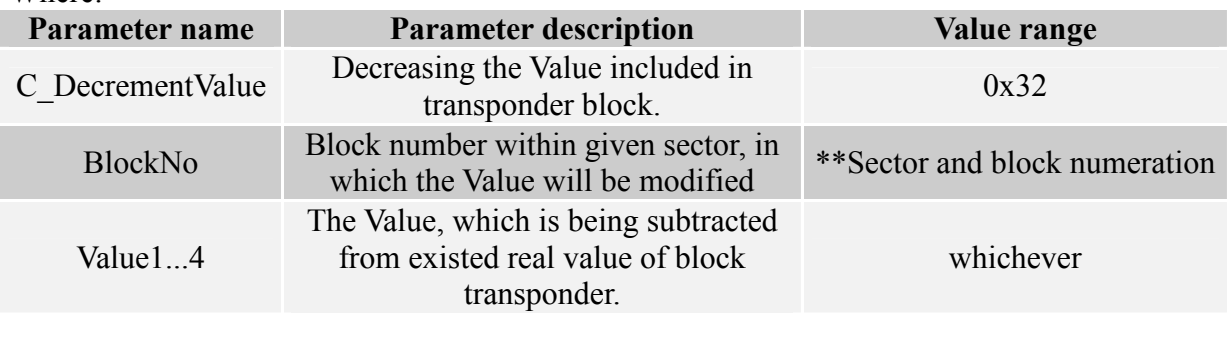

Response frame:

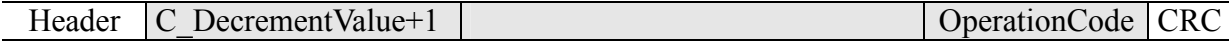

## 3.2.14 Setting the transponder in field into sleep mode

To set transponder to sleep mode, select it first.

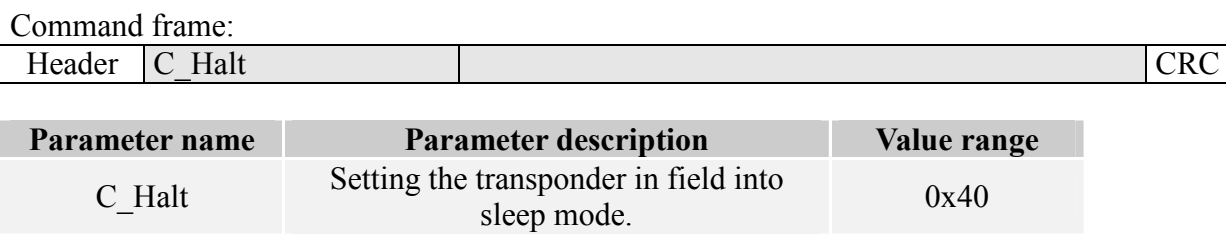

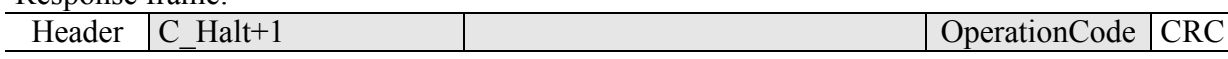

## 3.3 Electrical inputs and outputs

## 3.3.1 Describing the output state

Command frame:

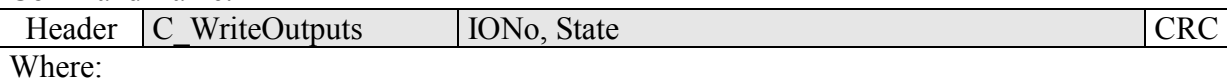

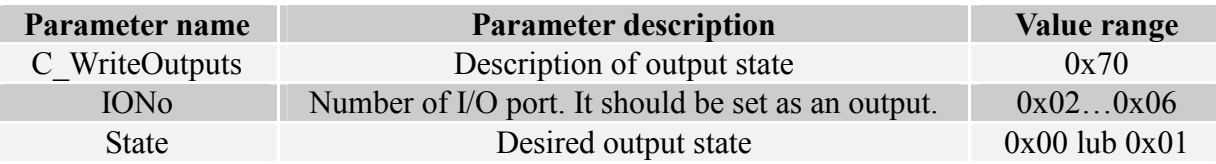

Response frame:

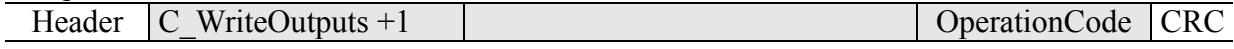

## 3.3.2 Reading-out the input state

Command frame:

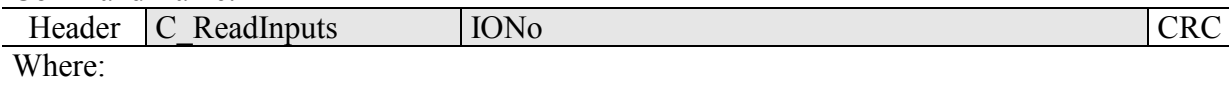

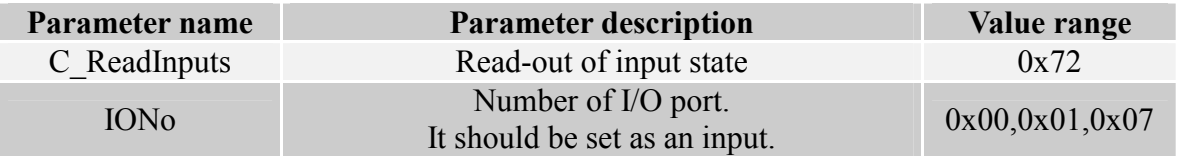

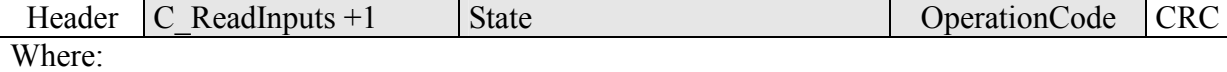

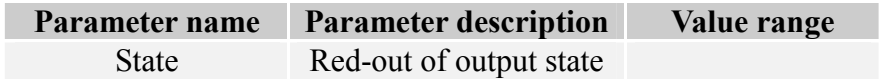

#### Writing the settings to any port  $3.3.3$

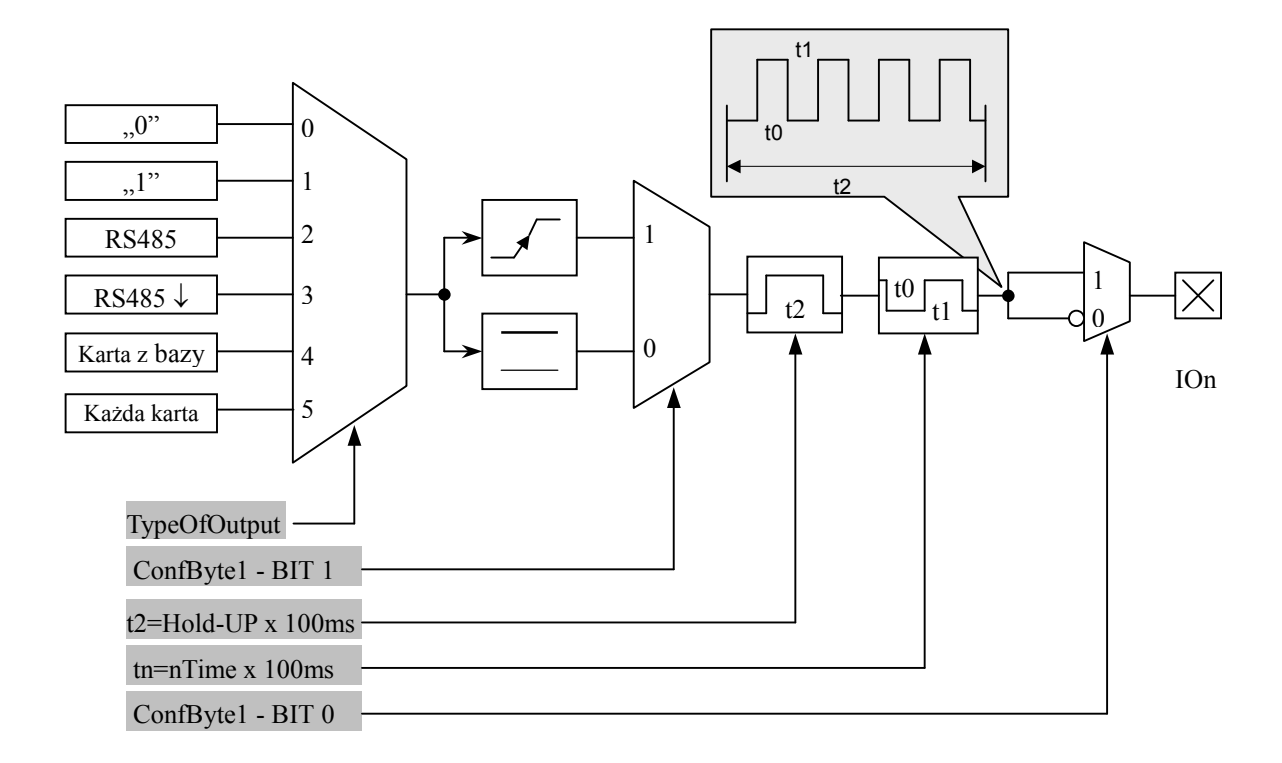

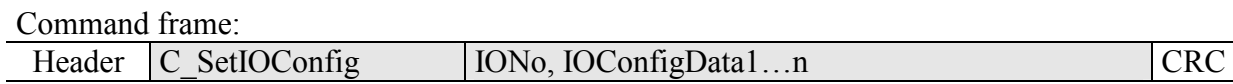

## If we set a port as output, IOConfigData1...n parameters are as below:

Dir, NormalOpen+ChangeState, TypeOfOutput, Hold-up, 0Time, 1Time

### Where:

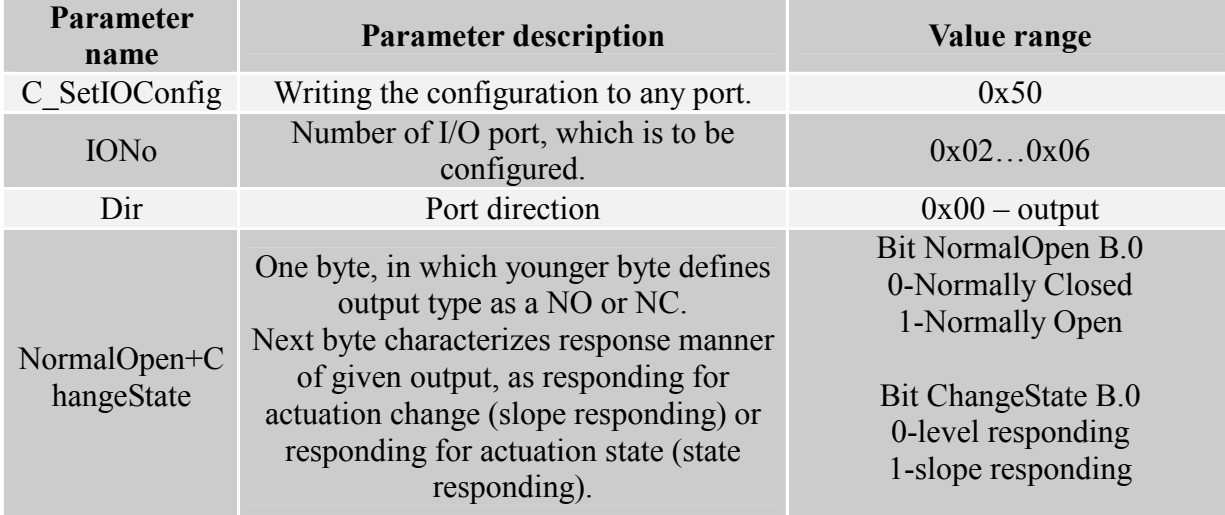

16

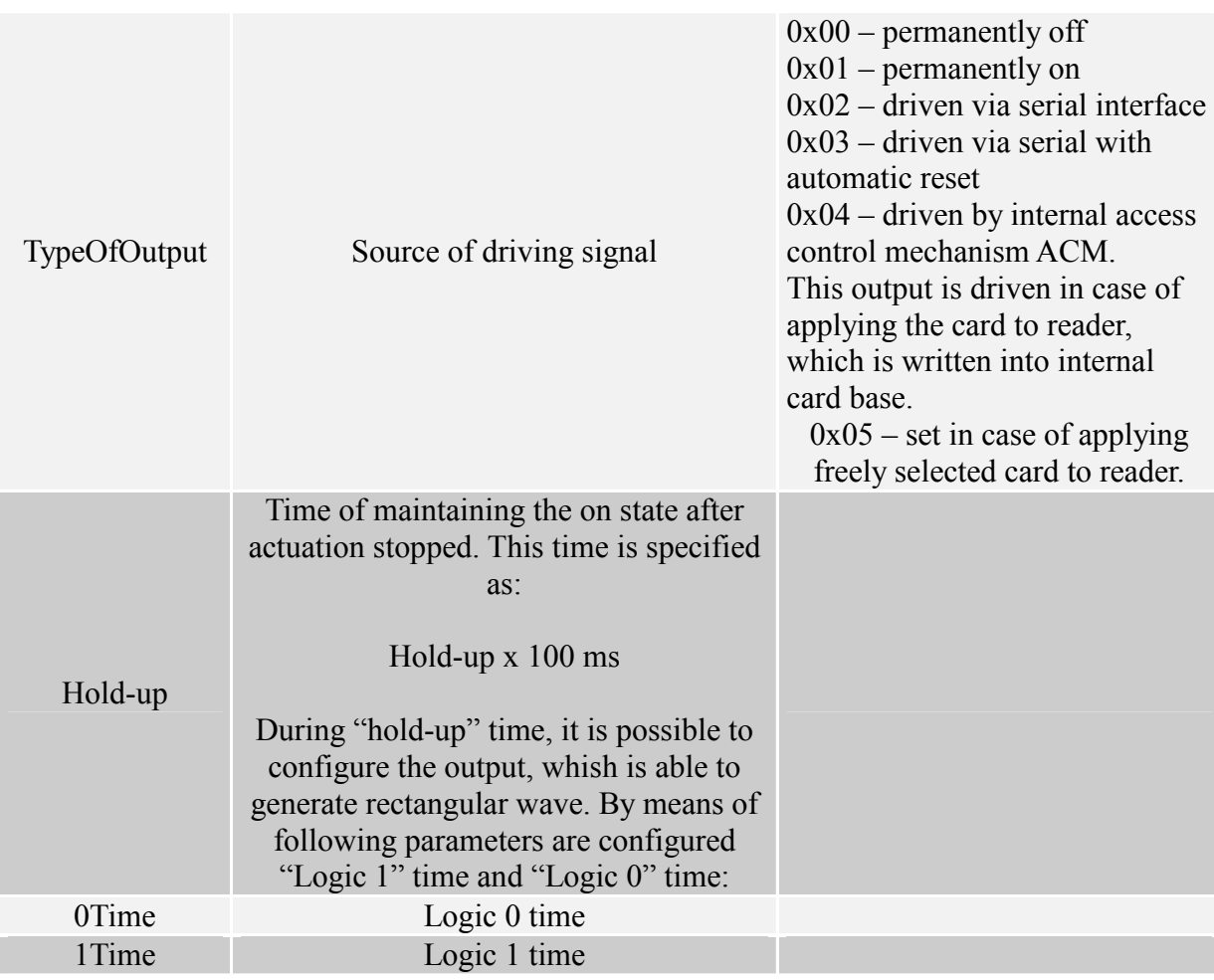

### If we set a port as a input, IOConfigData1...n parameters would be as below: Dir, Triger, TypeOfInput, Delay,

## Where:

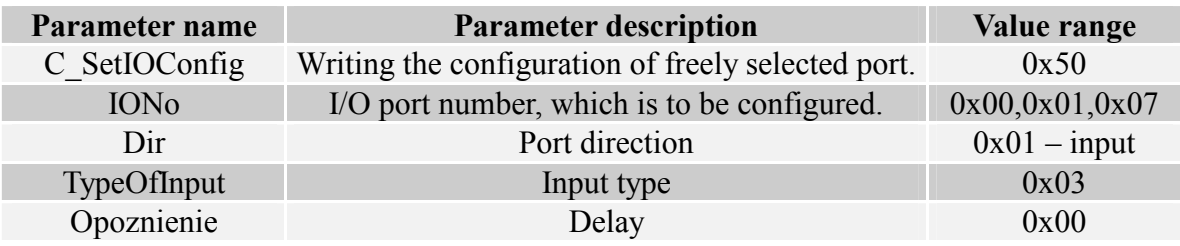

PAC-MU reader has no possibility to toggle port direction.

To accomplish proper configuration, input proper direction option to given port.

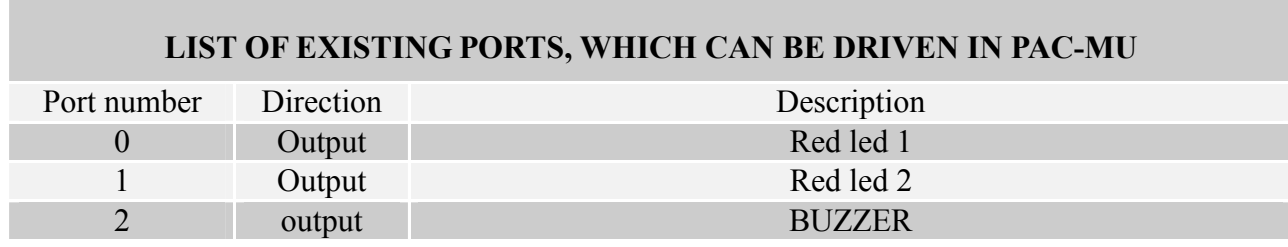

Ramka odpowiedzi:

**Contract** 

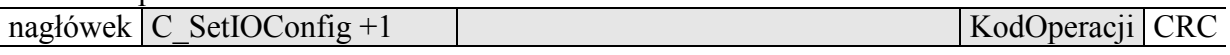

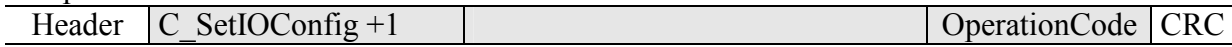

## 3.3.4 Reading-out the configuration of freely selected port

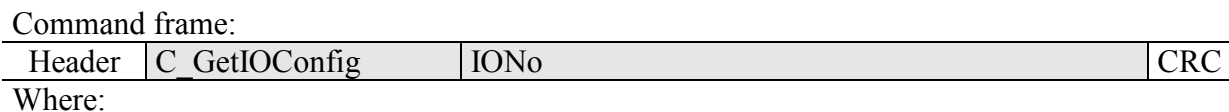

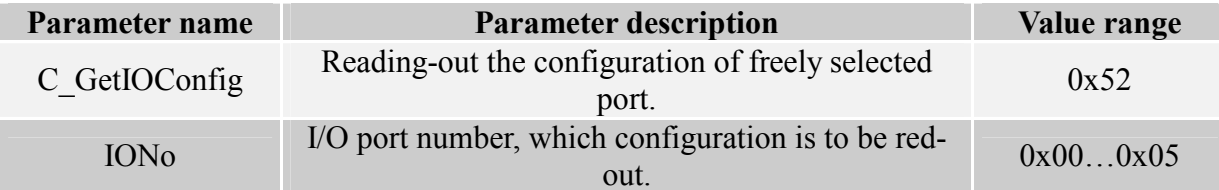

Response frame:

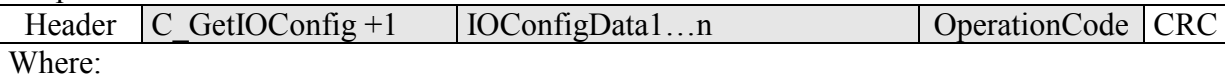

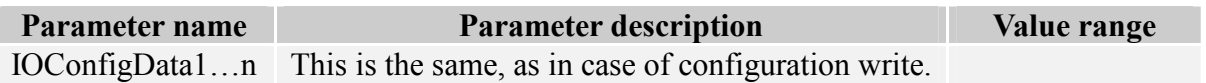

## 3.4 Access password

## 3.4.1 Logging to reader

Command frame:

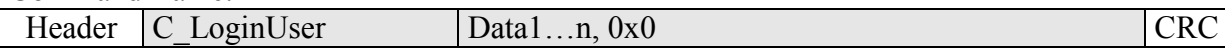

Where:

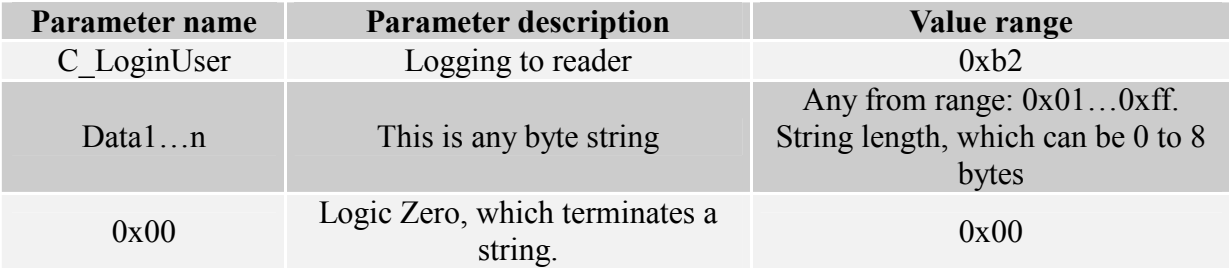

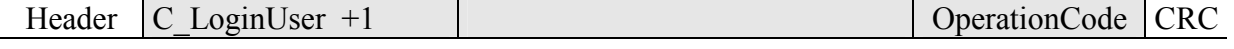

#### 3.4.2 Changing the password

Command frame:

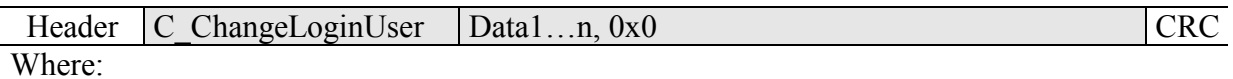

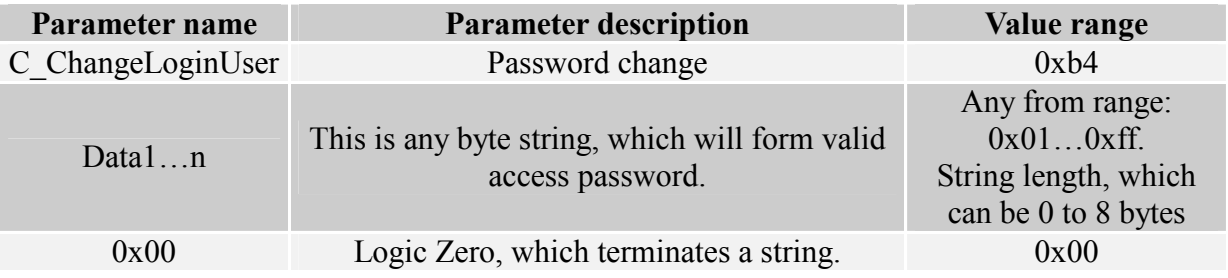

If  $=0x00$ , a reader will not be protected by password. At any moment, there is possible to set new password later on, to protect the reader by it.

Response frame:

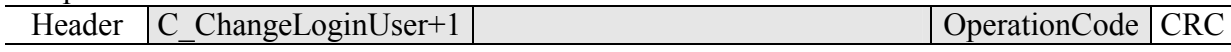

## 3.4.3 Logging out of the reader

This command sets latest password as an invalid.

Command frame:

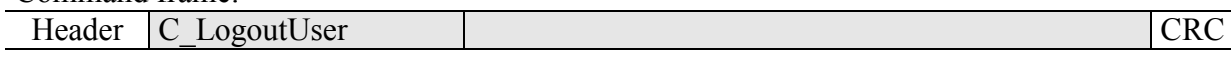

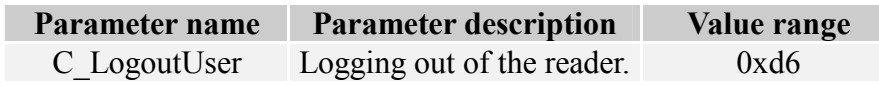

Response frame:

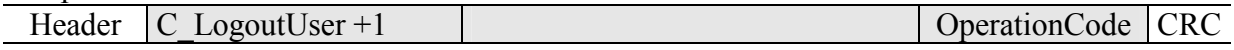

20

#### $3.5$ **Autoreader function**

### 3.5.1 Writing the automatic device configuration

This command sets operation method of automatic device, reading the unique transponder number  $I$   $ID$ 

Because of high security level provided by Milfare transponders, there is no possibility of operation of UID reading automatic device and communication with transponders via RS-485 simultaneously.

The reader described below makes possible to hold-on operation of automatic device for a while, in case of suitable transmission via serial interface.

If the reader will operate in mixed mode *i.e.*:

- automatic reading device UID is enabled and:

- master device (computer, controller) communicates with reader or with transponders via reader, it is required, to configure the reader correctly, so in case of communication with a reader or transponder, automatic reading device would hold-on its operation.

#### Command frame:

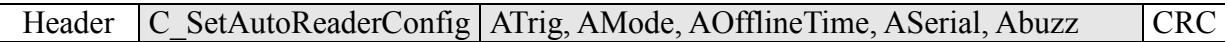

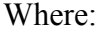

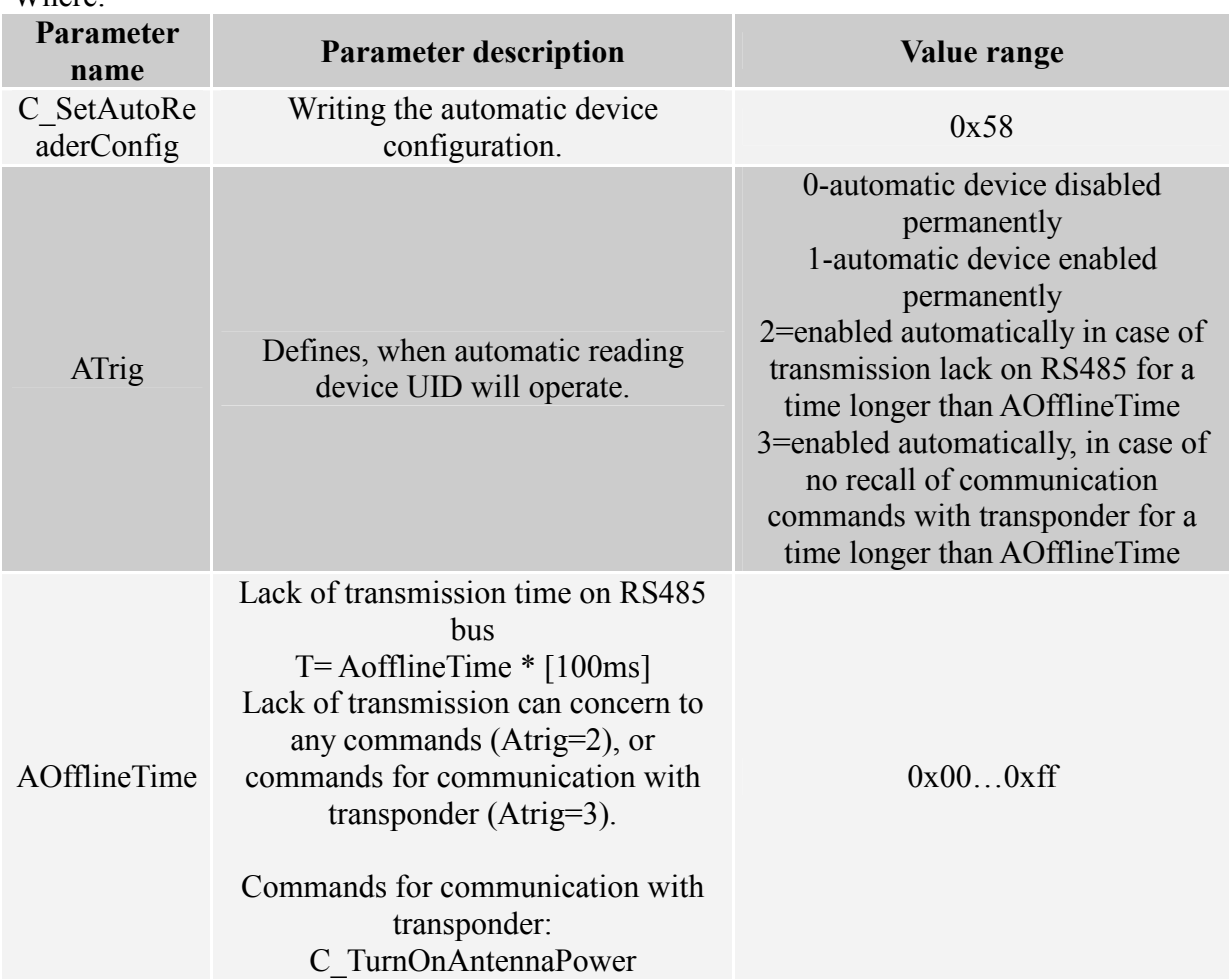

## Technical Data Sheet ver. PAC-MU-ENG-V4.pdf

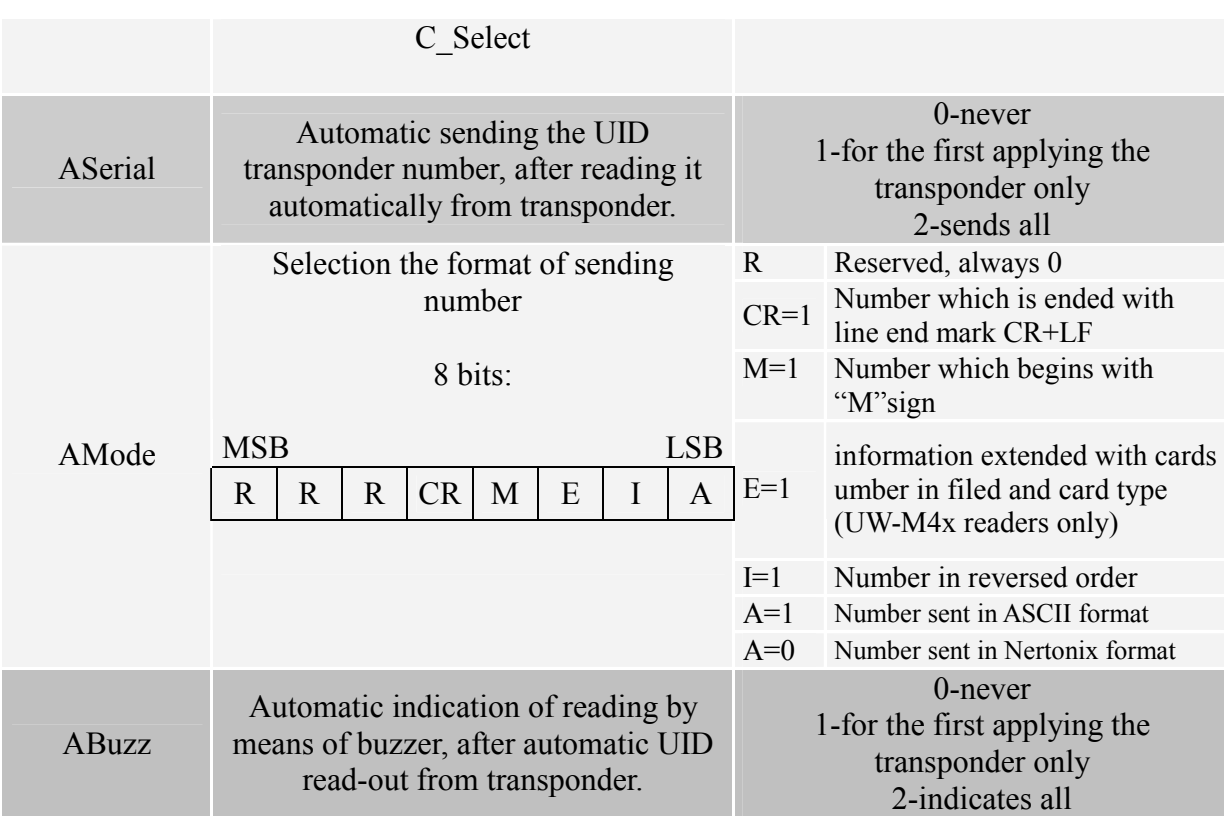

#### Response frame:

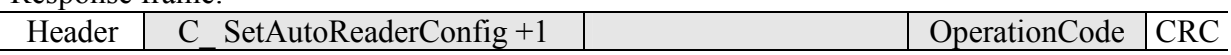

## 3.5.2 Reading-out the configuration of automatic device

#### Command frame:

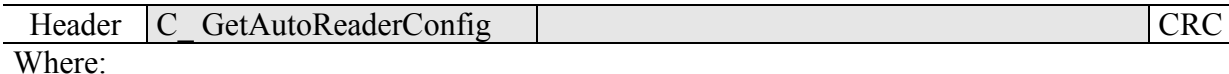

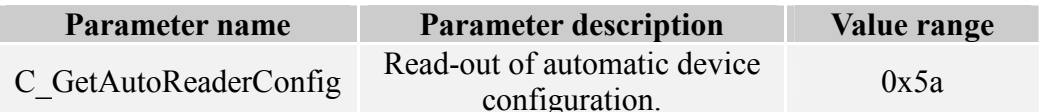

## Response frame:

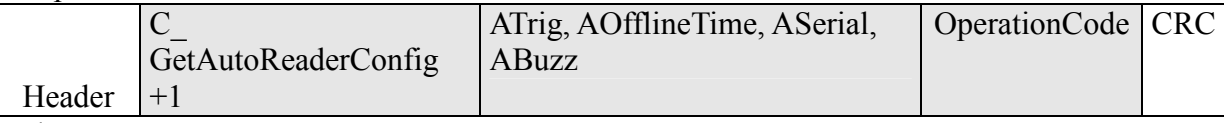

## Where:

The meaning of response parameters is the same as described before.

#### **Configuring the USB interface**  $3.6$

#### 3.6.1 Writing the configuration of serial port

Command:

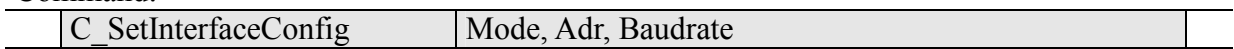

#### Where:

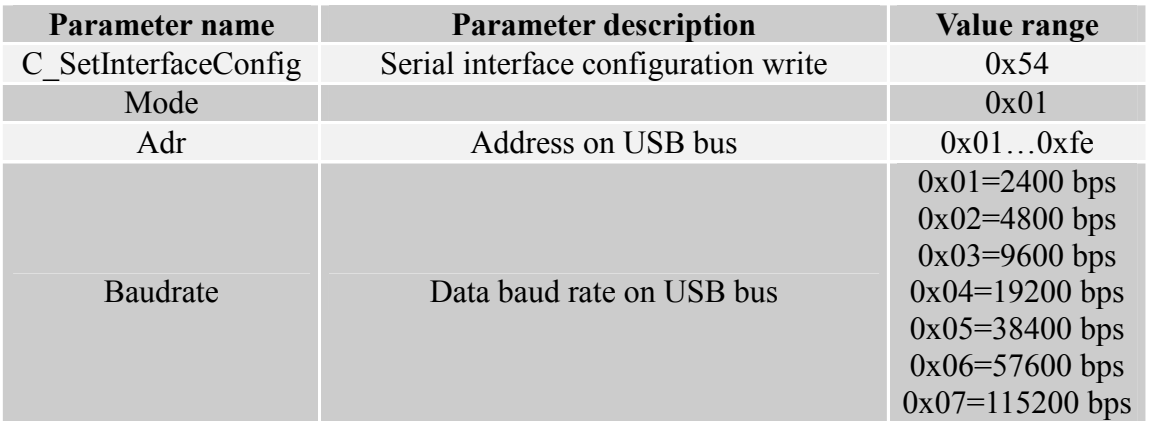

Response:

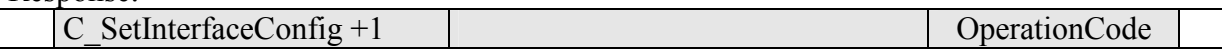

## 3.6.2 Reading the configuration of serial interface

#### Command:

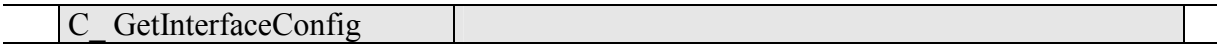

Where:

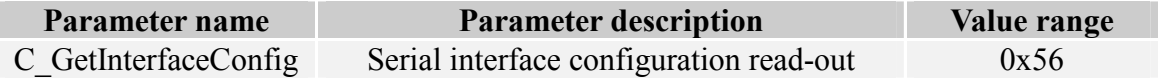

Odpowiedź:

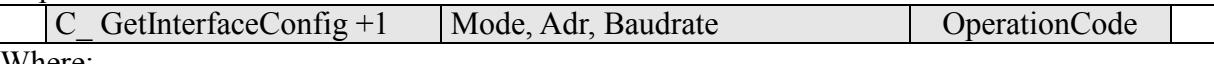

Where:

The meaning of response parameters is the same as described before.

#### **MAD - Mifare Application Directory**  $3.7$

## 3.7.1 Card MAD formatting

Command frame:

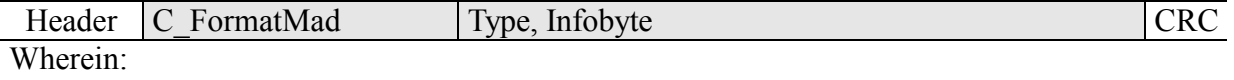

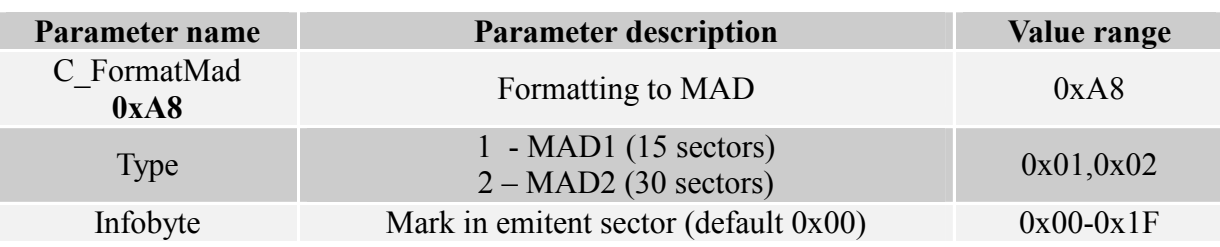

Response frame:

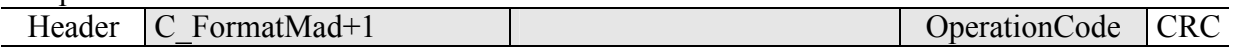

Notes:

Before you run C\_FormatMad command:

- $\bullet$ switch AutoReader mode off (using C SetAutoReaderConfig command)
- load the keys (default 0xff,0xff,0xff,0xff,0xff,0xff)  $\bullet$
- turn antenna supply on (using C TurnOnAntennaPower)
- select the cart (using C\_Select command)  $\bullet$
- login to sector with number 0, using key of AA type

### 3.7.2 Adding the application to MAD directory

Command frame:

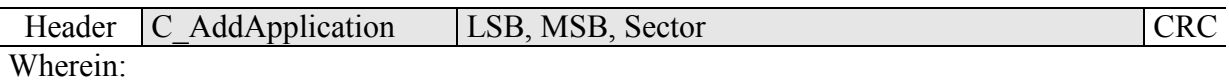

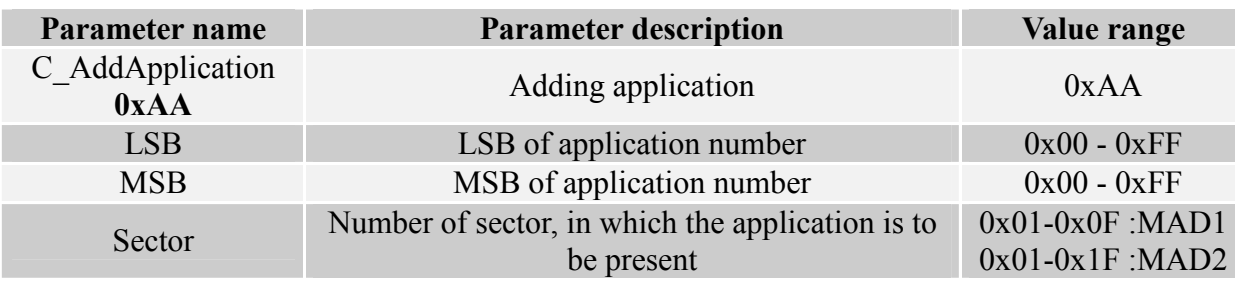

Response frame:

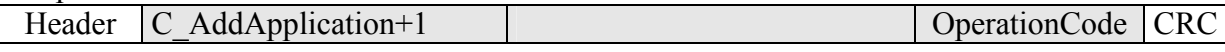

 $Notes^{\cdot}$ 

Application number should be other than 0x0000 Before you run C\_AddApplication command:

- $\bullet$ switch AutoReader mode off (using command C SetAutoReaderConfig)
- load the keys (default  $0xff, 0xff, 0xff, 0xff, 0xff, 0xff$ )
- turn antenna supply on (using C TurnOnAntennaPower command)
- select the card (using C Select command)  $\bullet$
- login to sector with number 0, using key of AA type  $\bullet$

### 3.7.3 Pursuing the sector for given application

Command frame:

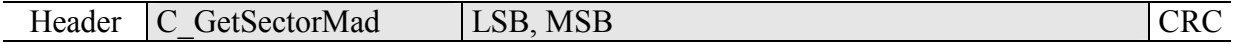

24

### Wherein<sup>-</sup>

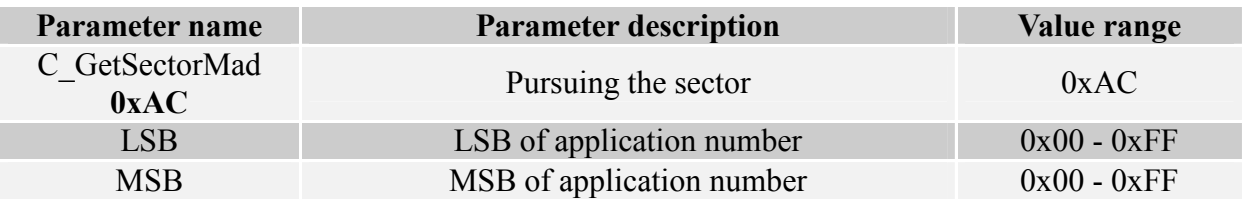

#### Response frame:

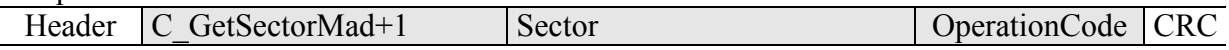

Notes:

Before you run C GetSectorMad command:

switch AutoReader mode off (using C SetAutoReaderConfig command)

- load the keys (using  $0xff, 0xff, 0xff, 0xff, 0xff, 0xff$ )
- turn antenna supply on (using C TurnOnAntennaPower command)
- select the card (using C Select command)  $\bullet$
- login to sector with number 0, using key of AA type  $\bullet$

If response byte is 0x00, it will mean, that given application is not present in MAD catalogue.

### 3.7.4 Pursuing the next sector of application

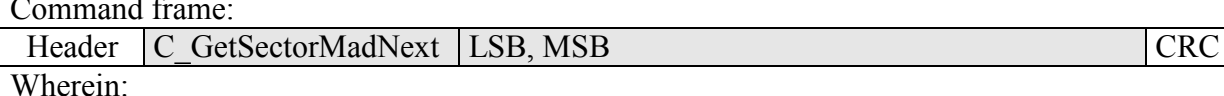

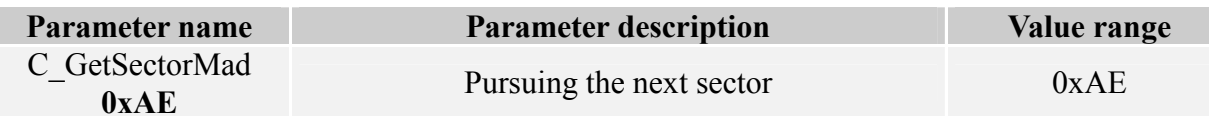

Response frame:

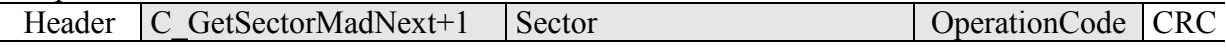

Notes:

Before you run C GetSectorMadNext command, perform sector searching operation using C GetSectorMad, command, of which pursuing result was other than 0.

If response byte is  $0x00$ , it will mean, than no more sectors have been found for given application.

#### $3.8$ Other commands

### 3.8.1 Remote reset of reader

Command frame:

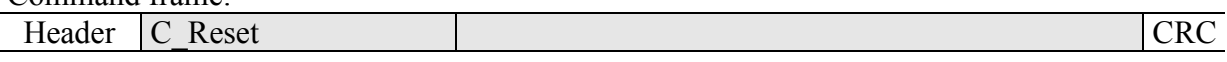

Where:

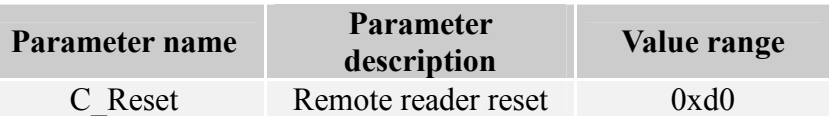

Response frame:

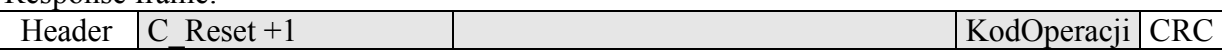

## 3.8.2 Reading-out the reader software

#### Command frame:

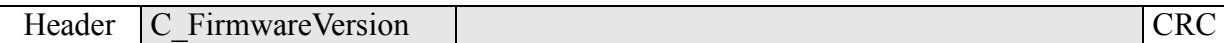

Where:

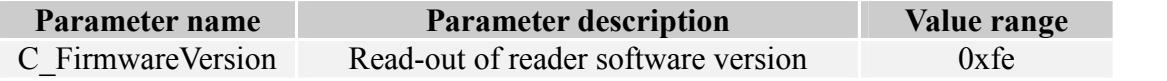

Response frame:

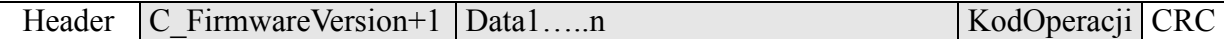

Where:

Data1...n is sequence of dots, which are written as an ASCII codes.

### 3.9 Meaning of operation code in response frame

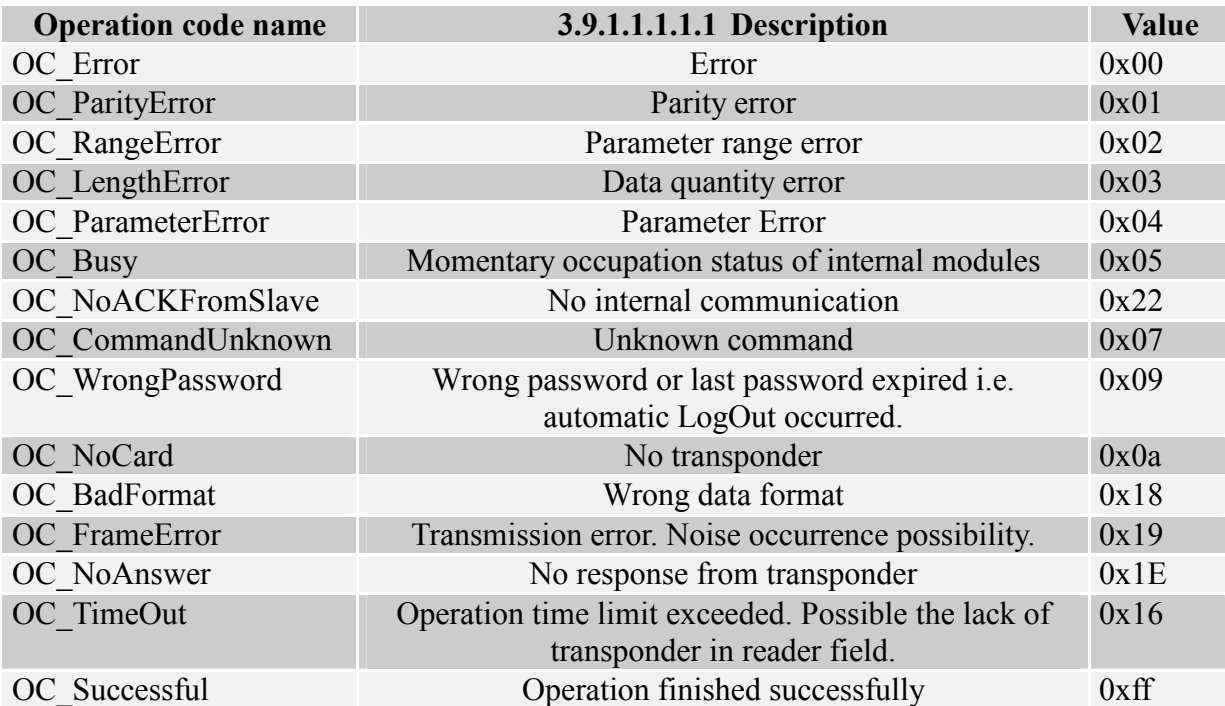

#### Meaning of symbols and markings used in the specification  $\overline{4}$

\*\*Sectors and block numeration

For S50 cards: SectorNo= $0x00...0x0f$ BlockNo= $0x00...0x03$ 

For S70 cards: SectorNo= $0x00...0x20$  BlockNo= $0x00...0x03$ SectorNo= $0x21...0x27$  BlockNo= $0x00...0x0f$ 

#### Clearing the card memory and resetting to factory defaults  $\overline{5}$

To reset the device to factory defaults, push for ca. 5 seconds button on bottom panel. During reset to factory defaults, following parameters of reader are fixed:

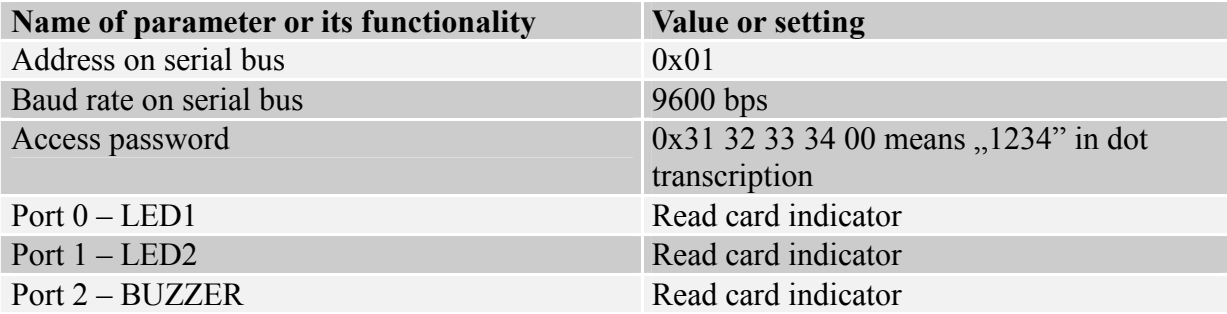

#### 6 **Operation example of transponder**

After correct connection of reader and achieving the bi-directional communication between the reader and master computer, it is possible to perform read-out and write operation of transponder memory.

Following operation assumes, that reader is in default condition, and applied S50 card is in default condition too. It means this card has full access rights and both 0xff ff ff ff ff ff ff keys.

Logging to the reader is to make changes in its factory configuration. C LoginUser, 0x31, 0x32, 0x33, 0x34, 0x00

Because during manual experiments, time between subsequent commands sent via serial interface is large and reaches values from some second to some minutes, it is required to disable internal UID automatic read-out device.

It should be done by means of command: SetAutoReaderConfig with parameters: 0x00, 0x00, 0x00, 0x00.

To read-out the transponder, first load key to key memory. So load the key to SKB, by means of: C LoadKeyToSKB, 0xff, 0xff, 0xff, 0xff, 0xff, 0xff, 0xf0

Enable the field TurnOnAntennaPower, 0x01 Apply transponder to reader.

Select transponder  $C$  Select,  $0x00$ 

Login to e.g. sector 3. C LoginWithSKB,  $0x03$ ,  $0xAA$ ,  $0x00$ 

Read-out 2nd block content in 3rd sector. C ReadBlock, 0x02

If all Operation Codes in response frames were marked as OC Successful, so obtained values are the values which have been red-out from the block.

Latest news concerning to NETRONIX products<br>
http://www.netronix.pl/

# **X-ON Electronics**

Largest Supplier of Electrical and Electronic Components

*Click to view similar products for* [RF Modules](https://www.x-on.com.au/category/Embedded-Solutions/RF-Wireless-Modules/RF-Modules) *category:*

*Click to view products by* [Netronix](https://www.x-on.com.au/Manufacturer/Netronix) *manufacturer:* 

Other Similar products are found below :

[HMC-C009](https://www.x-on.com.au/MPN/AnalogDevices/HMCC009) [nRF24L01P-MODULE-PCB](https://www.x-on.com.au/MPN/Nordic/nRF24L01PMODULEPCB) [HMC-C001](https://www.x-on.com.au/MPN/AnalogDevices/HMCC001) [HMC-C021](https://www.x-on.com.au/MPN/AnalogDevices/HMCC021) [HMC-C024](https://www.x-on.com.au/MPN/AnalogDevices/HMCC024) [XB9XT-DPRS-721](https://www.x-on.com.au/MPN/DigiInternational/XB9XTDPRS721) [XBP24BZ7PIT-004J](https://www.x-on.com.au/MPN/DigiInternational/XBP24BZ7PIT004J) [XBP9B-](https://www.x-on.com.au/MPN/DigiInternational/XBP9BDMUTB022)[DMUTB022](https://www.x-on.com.au/MPN/DigiInternational/XBP9BDMUTB022) [nRF24L01P-MODULE-SMA](https://www.x-on.com.au/MPN/Nordic/nRF24L01PMODULESMA) [CMD-KEY2-418-CRE](https://www.x-on.com.au/MPN/LinxTechnologies/CMDKEY2418CRE) [XM-C92-2P-UA](https://www.x-on.com.au/MPN/RabbitSemiconductor/XMC922PUA) [XB9XT-DPUS-721](https://www.x-on.com.au/MPN/DigiInternational/XB9XTDPUS721) [V640-A90](https://www.x-on.com.au/MPN/Omron/V640A90) [HMC-C583](https://www.x-on.com.au/MPN/AnalogDevices/HMCC583) [MAAM-](https://www.x-on.com.au/MPN/MACOM/MAAM008818TR3000)[008818-TR3000](https://www.x-on.com.au/MPN/MACOM/MAAM008818TR3000) [MTSMC-H5-U](https://www.x-on.com.au/MPN/Multitech/MTSMCH5U) [SIMSA868-PRO](https://www.x-on.com.au/MPN/SensiEDGE/SIMSA868PRO) [SIMSA915C-PRO](https://www.x-on.com.au/MPN/SensiEDGE/SIMSA915CPRO) [SIMSA868C-PRO](https://www.x-on.com.au/MPN/SensiEDGE/SIMSA868CPRO) [SIMSA433C-PRO](https://www.x-on.com.au/MPN/SensiEDGE/SIMSA433CPRO) [SIMSA915-PRO](https://www.x-on.com.au/MPN/SensiEDGE/SIMSA915PRO) [XBP9B-](https://www.x-on.com.au/MPN/DigiInternational/XBP9BDMUT042)[DMUT-042](https://www.x-on.com.au/MPN/DigiInternational/XBP9BDMUT042) [HMC-C582](https://www.x-on.com.au/MPN/AnalogDevices/HMCC582) [HMC-C022](https://www.x-on.com.au/MPN/AnalogDevices/HMCC022) [XBP9B-DPST-041](https://www.x-on.com.au/MPN/DigiInternational/XBP9BDPST041) [XBP9B-DMWT-042](https://www.x-on.com.au/MPN/DigiInternational/XBP9BDMWT042) [SM-MN-00-HF-RC](https://www.x-on.com.au/MPN/Skyetek/SMMN00HFRC) [HMC-C031](https://www.x-on.com.au/MPN/AnalogDevices/HMCC031) [MT-02](https://www.x-on.com.au/MPN/MaestroWirelessSolutions/MT02) [M1002GB](https://www.x-on.com.au/MPN/MaestroWirelessSolutions/M1002GB) [702-W](https://www.x-on.com.au/MPN/BBSmartWorx/702W) [SIMSA868C-N-PRO](https://www.x-on.com.au/MPN/SensiEDGE/SIMSA868CNPRO) [SIMSA433C-N-PRO](https://www.x-on.com.au/MPN/SensiEDGE/SIMSA433CNPRO) [SIMSA915C-N-PRO](https://www.x-on.com.au/MPN/SensiEDGE/SIMSA915CNPRO) [PEPPER WIRELESS C1 USB](https://www.x-on.com.au/MPN/ECCEL/PEPPERWIRELESSC1USB) [S2-1050J-Z0K4J](https://www.x-on.com.au/MPN/Simcom/S21050JZ0K4J) [S2-10732-Z1T61](https://www.x-on.com.au/MPN/Simcom/S210732Z1T61) [S2-](https://www.x-on.com.au/MPN/Simcom/S210716Z1W4E) [10716-Z1W4E](https://www.x-on.com.au/MPN/Simcom/S210716Z1W4E) [S2-107ET-Z1W6D](https://www.x-on.com.au/MPN/Simcom/S2107ETZ1W6D) [S2-10686-Z1L1D](https://www.x-on.com.au/MPN/Simcom/S210686Z1L1D) [S2-10688-Z1L1T](https://www.x-on.com.au/MPN/Simcom/S210688Z1L1T) [S2-106BA-Z1P20](https://www.x-on.com.au/MPN/Simcom/S2106BAZ1P20) [UC15EA-MINIPCIE](https://www.x-on.com.au/MPN/QUECTELWIRELESSSOLUTIONSCOLTD/UC15EAMINIPCIE) [SU60-2230C-PU](https://www.x-on.com.au/MPN/LairdConnectivity/SU602230CPU) [RC-](https://www.x-on.com.au/MPN/Radiocontrolli/RCTFSK3868)[TFSK3-868](https://www.x-on.com.au/MPN/Radiocontrolli/RCTFSK3868) [NANO RFID POE](https://www.x-on.com.au/MPN/Inveo/NANORFIDPOE) [650201424G](https://www.x-on.com.au/MPN/Aurel/650201424G) [H330 A30-00](https://www.x-on.com.au/MPN/Fibocom/H330A3000) [CMD-HHCP-433-MD](https://www.x-on.com.au/MPN/LinxTechnologies/CMDHHCP433MD) [RC-CC1101-SPI-868](https://www.x-on.com.au/MPN/Radiocontrolli/RCCC1101SPI868)